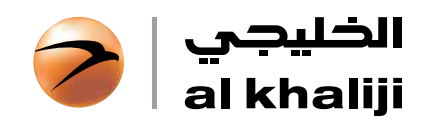

## Business Internet Banking **SERVICE (BIBS) – FREQUENTLY** Asked Questions (FAQs)

next generation banking

"al khaliji" (BIBS) – FREQUENTLY ASKED QUESTIONS (FAQS)

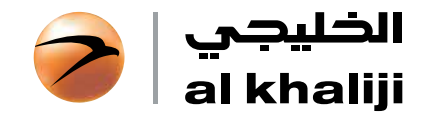

## Business Internet Banking Service (BIBS) – Frequently Asked Questions (FAQs)

Below you can find answers to the most frequently asked questions about our Business Internet Banking Service (BIBS) – Frequently Asked Questions (FAQs), but if you ever need further help please call our 24/7 Contact Centre on *4494 0000*.

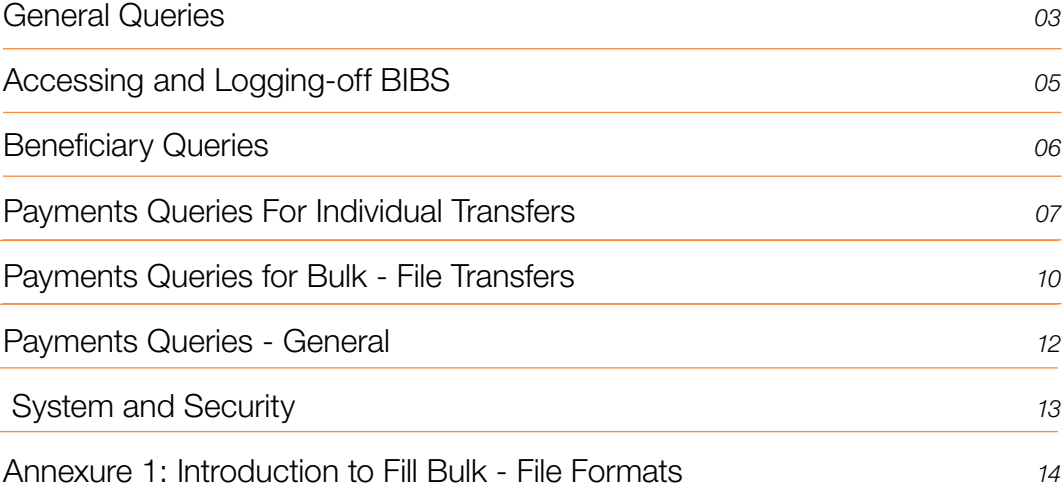

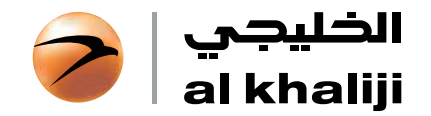

### **General Queries**

#### *1. What is al khaliji Business Internet Banking Service (BIBS)?*

The Business Internet Banking Service (BIBS) is al khaliji's online banking transactional service offered to its Wholesale Banking customers. In addition to viewing their corporate accounts, loans, and deposits, authenticated Business Users can initiate and approve multiple payment transfer requests.

#### *2. What are the main advantages of using al khaliji BIBS?*

#### Some of the main advantages you will experience in connecting through the al khaliji BIB Service through the internet include:

- Extended access hours Users can access information on their accounts, loans and deposits 24x7.
- Flexibility Users can access their corporate account information from any PC and from remote locations even when they are travelling abroad by simply connecting to internet.
- Near to real-time information for account balances, long-term and short-term loans, and deposits.
- Provision to initiate and process payment transfer requests to Beneficiaries within and outside Qatar.
- Provision to download statements in multiple formats.
- Multi-level individual login and approval security through 2-step authentication.
- The ability to replicate the Maker and Approval offline authorities on the online model.
- Facilitates a combination of straight-through processing (STP) and non-STP transfer requests.

#### *3. How do I access al khaliji BIBS?*

To access BIBS you need to register for the service with al khaliji. For the registration process, kindly get in touch with your Relationship Manager. On registration, all Business Users will be provided with their Corporate ID, Login ID, Login Password details. Once you have received your BIBS Access details, you will need to visit www.alkhaliji.com and then log-in to Business Internet Banking (BIBS).

#### *4. What are the different services I can use on al khaliji BIBS?*

- • View Account Balances
- **Download Account Statements**
- View Long-term and Short-term Loan Balances and repayment details
- **Download Loan Statements**
- View Deposits and maturity details
- Create, approve, modify, and delete Beneficiaries
- Create and approve transfer request to approved Beneficiaries.
- Create and approve Bulk-file salary and non-salary payments.
- Transfers supported for 5 main currencies QAR, USD, EUR, GBP and AED.
- Indicative exchange rates available for cross-currency transfers.
- View Creation and Approval history for payments and Beneficiary submissions.

#### *5. Who should use BIBS and what are the different authorities supported?*

Business users will be authorized in accordance with the client BIBS mandate and have access to BIBS. The primary user functional and access authorities may be a combination of one or more of the following:

Maker: User having right to create Beneficiaries /Transfer requests /Forms. Approver: User having right to approve Beneficiaries / Transfer requests / Forms. View Only: User having only view rights and no creation or approval authorities.

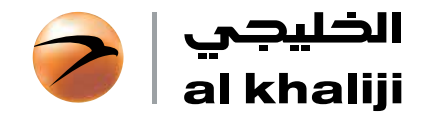

## **General Queries**

*6. How can I amend my access permissions or modify authority permissions?*

For any amendment to the BIBS mandate including any addition of users, deletion of users, change in payment limits and access authorities kindly contact your Relationship Manager for more information or our 24x7 Contact Centre on *4494 0000*.

*7. Who can I contact for queries relating to BIBS?*

For any generic queries with regards to information or transactions on BIBS, a designated Contact Person as mandated by the company may contact our 24x7 Contact Centre on *4494 0000.*

Individual Users may contact the Contact Centre for queries pertaining to their individual access related issues and information.

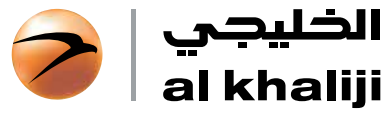

## 2 Accessing and Logging-off BIBS

#### *1. How to log on to BIBS?*

To log on to the service, firstly visit https://www.myalkhaliji.com/banker/corporate/login to view the Login screen.

From here enter in your login ID, Password, and Authentication Code to view and access BIBS service.

*2. I have forgotten my password. How do I reset my password?*

#### You can reset your password online by following the below steps:

Step 1: Click on the 'Problems logging in – Get help here' link on the login screen. Step 2: Select 'Reset Password' option. Step 3: Enter your Login ID, Captcha, and click on Submit.

Upon completion of the above steps your will receive a one-time log-in password on your registered mobile number. Upon login, you will need to reset your password.

#### *3. Can I change the username or password I use to access BIBS?*

#### Yes you can.

However to change the username a formal request-letter duly signed by the company's authorized signatory for the BIBS Application needs to be submitted to your Relationship Manager or branch. Upon the change being effected, you will receive a communication from the Bank.

In order to change your password, please click on the 'Profile' link during your active login session. Use the 'Reset Password' option by entering your old and new desired password to confirm.

#### *4. Why is it necessary to log-off from BIBS session*

You should always use the "Logoff" option to exit BIBS. You should ensure you use this function before you close a browser window and before you use any other application on the Internet. After a certain amount of inactivity where the active BIBS session is not being used, the system will automatically "time out" the session to prevent someone else restarting that session on your computer. Before leaving your computer unattended, please ensure that you have logged off.

#### *5. How do I log-off and end the login session?*

To log off from our website Business Internet Banking, simply click on «Logoff» at the top right side of the screen.

#### *5. I am unable to login and am receiving an error – 'Active session' at the time of re-login. What should I do?*

You are receiving this error most likely because you did not log-off correctly, or ended the session abruptly during your last login. Kindly wait for 15 minutes and try to login again.

If the problem persists, please contact our 24x7 Contact Center on *4494 0000*.

#### *6. How do I unlock my account?*

To unlock your user account please contact our 24x7 Contact Centre on *4494 0000*.

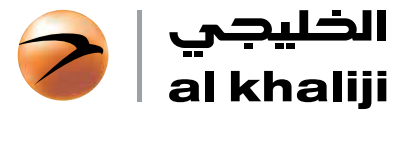

## Beneficiary Queries

*1. What are the different beneficiary types to which payments can be made?*

#### On al khaliji BIBS the Beneficiaries must be created under one of the following three categories:

- Al khaliji Beneficiary: Refers to 3rd-party Beneficiaries having an account within al khaliji Qatar.
- Local Beneficiary (QAR): Refers to 3rd-party local accounts in Qatar who can receive funds (credit currency) only in QAR.
- Foreign Currency Beneficiary: Refers to 3rd party local or offer-shore accounts who can receive funds (credit currency) in foreign currencies other than QAR.

#### *2. How can I add a beneficiary?*

Beneficiary addition is a 3 step process:

Step 1: Business User with a 'Maker' authority to login and use the 'Create a Beneficiary' tab under Payments to create and submit a Beneficiary request.

Step 2: Business User with an 'Approver' authority to login and use the 'Approve a Beneficiary' tab under Payments to view and approve a Beneficiary request. Step 3: Approver will need to enter an Authentication Code (one-time) sent on their registered mobile

number for approving a Beneficiary.

Once a Beneficiary is approved, it can be viewed under the 'Manage Beneficiaries' under Payments by both Maker and Approver.

#### *3. How can I modify or delete a beneficiary?*

#### Following steps need to be followed:

Step 1: Business User with 'Maker 'authority needs to double-click a Beneficiary that needs amendment under the 'Manage Beneficiaries' tab under Payments. Step 2: From 'Quick Picks' select modify/delete option to complete process and submit. Step 3: Business User with 'Approver' authority to login and use the 'Approve a Beneficiary' tab under Payments to view and approve a Beneficiary request.

*4. I s there a limit to the number of beneficiaries that can be created or stored on BIBS?*

No there is no limit.

*5. How many approvals are required to approve a beneficiary?*

This would be as per your BIBS mandate provided to the Bank.

*6. How will I get to know when a Beneficiary approval request is created or completed?*

- Upon submission of the Beneficiary creation request by the 'Maker', an SMS will be sent to the registered mobile number(s) of all Business Users with 'Approver' authority.
- Upon final Business User approving the Beneficiary online, an SMS will be triggered to the registered mobile number of all Business Users in the relevant approval group and to the Maker.

*7. Where can I view all Beneficiaries that have been submitted for approval or have been approved?*

All submission/approval history can be viewed under 'Forms & History'.

*8. Can a Beneficiary approval request be modified or withdrawn prior to final approval?*

No. The Approver must 'Reject' the approval request, and the Maker must re-create.

06

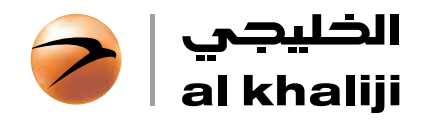

4

## Payments Queries for Individual Transfers

#### *1. What are the different types of individual Beneficiary payments that can be made on BIBS?*

BIBS supports the following types of Payments:

- a. Same and cross-currency transfers with own accounts with al khaliji.
- b. Same and cross-currency transfers to 3rd-party approved Beneficiaries within al khaliji.
- c. Same and cross-currency transfers to 3rd-party approved Beneficiaries within Qatar.
- d. Same and cross-currency transfers to 3rd-party approved Beneficiaries outside Qatar.

*2. What are the cut-off time, value-date, and value-threshold for individual Beneficiary payments on BIBS?*

#### Please note the following:

- The cumulative value threshold for transfers outside al khaliji (including individual and Bulk- file transfers) for a single value-date is USD 5 million or its foreign currency equivalent. That is, authorized Approvers will not be able to approve transactions beyond this threshold for a given value-date.
- Cut-off time refers to the time by which a transaction should have been approved by all Approvers on BIBS and the latest time by which the authorized instruction should reach the Bank.

#### Table A – Internal Individual Transfers

There is no daily cumulative approval limit for transfers under this table pertaining to transfers within al khaliji.

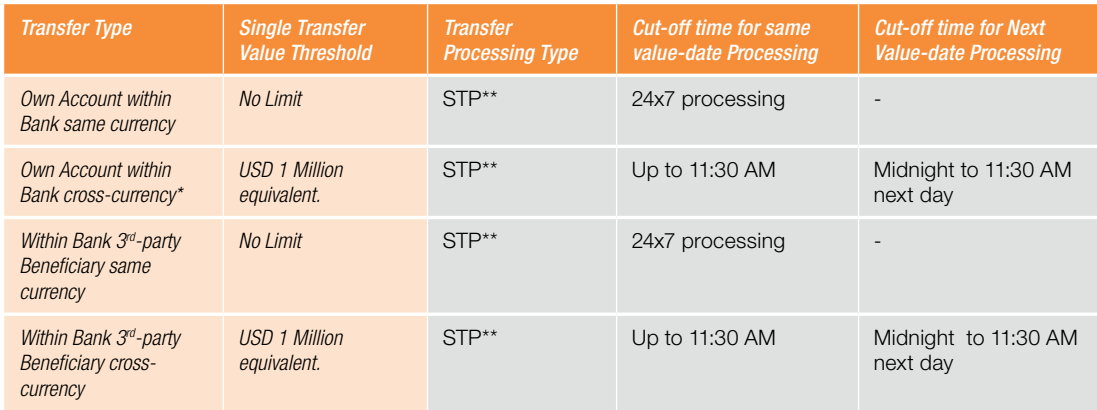

\* Cross-currency transactions cannot be approved post cut-off time until next available value-date.

\*\* Straight-through-Processing (STP) – Transactions processed straight through will be posted near real-time in your accounts.

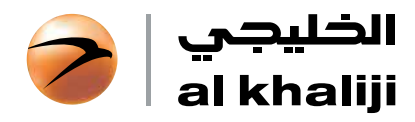

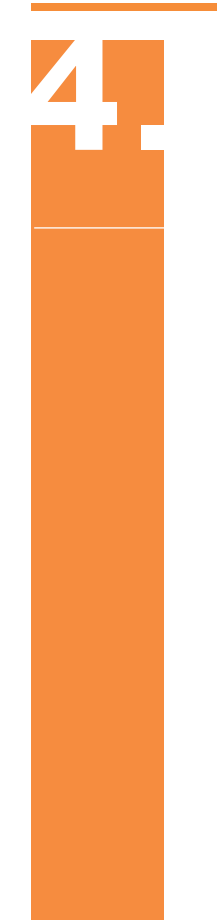

## Payments Queries for Individual Transfers

#### Table **B** – External Individual Transfers

The cumulative transfer approval threshold for a single value-date for payment types under this Table is USD 5 Million or its foreign currency equivalent.

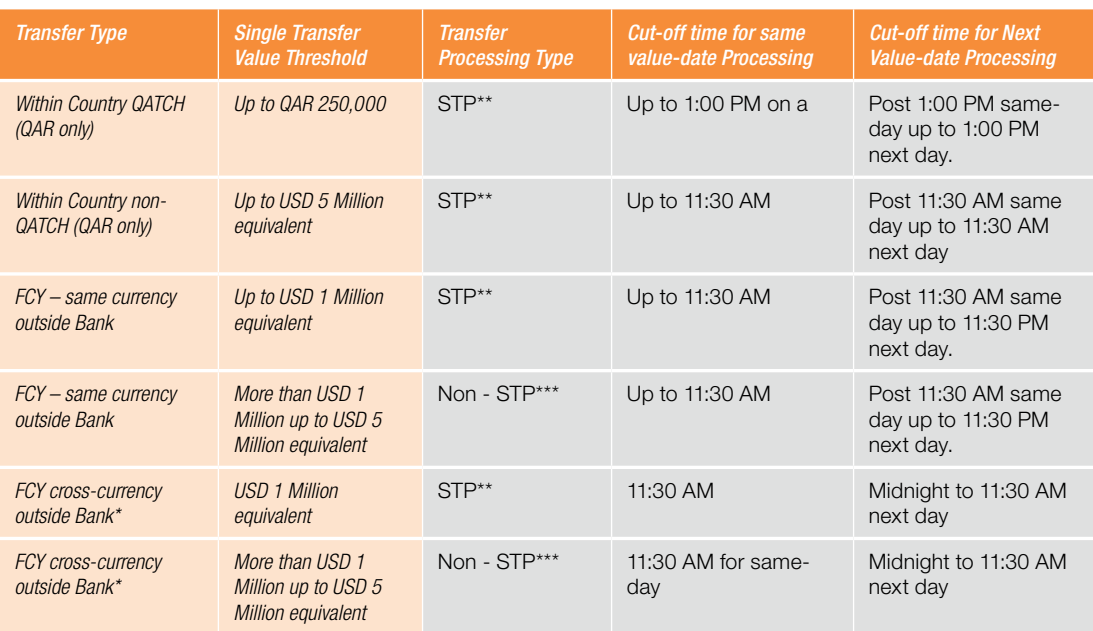

\* Cross-currency transactions cannot be approved post cut-off time until next available value-date.

\*\* Straight-through-Processing (STP) – Transactions processed straight through will be posted near real-time in your accounts.

\*\*\* Transactions approved and submitted within cut-off time shall be processed and posted within the same day.

#### *3. Can I create a transaction for an account having insufficient balance?*

Yes. However, an Approver will not be able to approve such a transaction until the time the account has a sufficient credit balance.

#### *4. What is meant by 'value-date'?*

Value-date refers to the date on which the payment will be made to the Beneficiary. This may be the same as the debit and posting date on your account.

For cross-currency transfers and transfers to third party Beneficiaries outside the Bank the value-date will always be a working-day for the Bank in Qatar and must also be a working-day for the currencies subject of such transfers.

#### *5. Can I select value-date for each payment?*

No. The value date for single Beneficiary transfer requests will be, by default, the first available value-date depending upon when the transaction is created and approved.

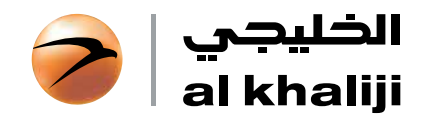

4

## Payments Queries for Individual Transfers

#### *6. What happens to transactions that do not get approved within the cut-off time?*

If a transaction partially or completely remains unapproved up to the cut-off time for any reason, the value date of the transaction automatically gets transferred to the next available value date.

Thus, the eventual value-date for a transfer will depend on the date and time of final approver's approval and execution by the Bank.

#### *7. Why can't I create or approve cross-currency transfers post cut-off time?*

The indicative cross-currency rate is a mandatory requirement for cross-currency transfers. This rate is only available up to the cut-off time on a given working day.

#### *8. Will I see an immediate debit to my account upon receipt of transfer approval?*

For all transactions that shall have straight-through processing (STP), a near to real time debit can be seen in the transaction history of your accounts upon final approval on BIBS.

For non-STP transactions received by the Bank post final approval through BIBS within the cut-off time, transactions will be processed within the same day by the Bank.

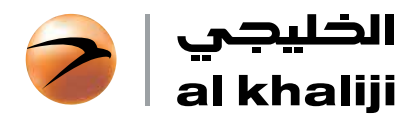

## Payments Queries for Bulk-file Transfers

*1. What are the different types of Bulk-file Transfers that can be made on BIBS?*

BIBS supports the following types of Bulk-file transfers:

- a. Non-WPS Local Currency (LCY) Salary Transfers to multiple accounts within and outside al khaliji with in Qatar.
- b. Non-WPS Foreign Currency (FCY) Salary Transfers to multiple accounts within and outside al khaliji.
- c. Non-salary Local Currency (LCY) Transfers to multiple accounts within and outside al khaliji within Qatar.
- d. Non-salary Foreign Currency (FCY) Transfers to multiple accounts within and outside al khaliji.

The file formats for the above files are available on BIBS itself, which must be used for

Important Note: Companies that need to be registered on WPS as per Ministry of Labor and Social Affrairs guidelines should not use this payment option for making local salary transfers and must submit the prescribed SIF file format to the Bank.

#### *2. I am registered on WPS, can I make salary transfers on BIBS?*

No. Companies that are, or need to be, registered on WPS should not use the BIBS channel for salary payments, and should submit the prescribed SIF format to the Bank for processing.

#### *3. How do I fill the Bulk-file format?*

For guidelines on how to fill the Bulk-file formats please refer to Annexure 1.

#### *4. Do I need to create multiple files for different transfer currencies?*

- The LCY Transfer files are restricted to payment in QAR only.
- Only a single transfer currency can be selected for FCY Salary Transfer payment.
- Non-salary FCY Transfer file format provides you with the flexibility to select multiple currency payments that are available on BIBS in a single file.

#### *5. Is it required to submit different files for internal and external transfers?*

No. A single file can be submitted for both internal and external transfers. However, cumulative value of transfers outside al khaliji within the file should be guided by thresholds prescribed hereinabove.

*6. Can I submit the transfer request in some other file-format or can the standard file format be amended?*

No. All transfer requests must be submitted in the exact format of the standard file format available in BIBS or the transfer submission will be rejected.

#### *7. How can we create and manage future dated transactions?*

Processing Date up to 45 days in the future can be selected by the user.

*8. What is the difference between the Processing Date and Value Date?*

Processing Date is the date on which the file will get processed and your account will get debited. The earliest Processing Date that can be selected is the next available working-day. Value Date is the date with which the payment will be effected to the Beneficiary. This can be the same as Processing Date.

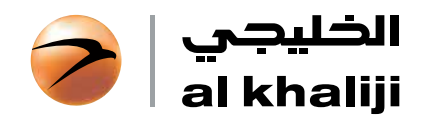

## 5 Payments Queries for Bulk-file Transfers

#### *9. What are the cut-off time, value-date, and value-threshold for payments on BIBS?*

The cumulative value threshold for transfers outside al khaliji (including individual and Bulk-file transfers) for a single value-date is USD 5 million or its foreign currency equivalent. That is, authorized Approvers will not be able to approve transactions beyond this threshold for a given value-date.

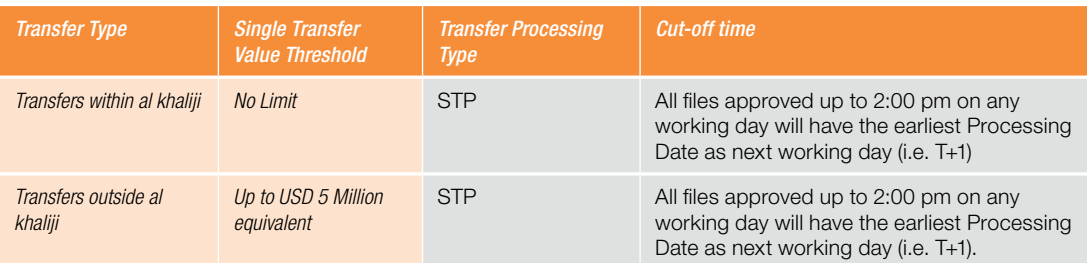

#### *10. What happens to transactions that do not get approved within the cut-off time?*

If a transaction partially or completely remains unapproved up to the cut-off time for any reason, the value date of the transaction automatically gets transferred to the next available value date. Thus, the eventual value-date for a transfer will depend on the date and time of final approver's approval and execution by the Bank.

#### *11. Will I see an immediate debit in to my account upon transfer approval?*

No. Your account will be debited on the Processing Date selected and approved for the transaction. Thus, you must ensure that the account is funded at least 1 day prior to the approved Processing Date.

#### *12. What happens if my account has insufficient funds on the date of creating or approving a Bulk-transfer?*

The functionality allows you to create and approve transfer requests even if the account is not funded adequately. However, the validation for account balance will be triggered on the approved Processing Date only. Thus, you must be ensure that the accounts are adequately funded at least 1 day prior to the Processing Date.

#### *13. What happens if the account has insufficient balance on the Processing Date?*

Salary files in case of insufficient balance on the Processing Date shall be completely rejected. Non-salary files in case of insufficient balance on the Processing Date shall be partially processed up to the availability of funds for complete individual transactions i.e. no transfer request shall be partially processed within the file.

#### *14. Once a Bulk-transfer is approved, is there a way to cancel the transaction?*

Yes. A fully approved Bulk-transfer can be revoked and cancelled up to 1 day prior to the approved Processing Date. The 'Revoke' functionality is available under the Bulk-transfer History for each transaction.

Revocation will follow the same work-flow as approval of Bulk-transfer. For revocation to be effective the Bulk-transfer must be fully approved within the stipulated cut-off period, post which the Bulk-transfer will be processed.

#### *15. Will there be any intimation or MIS will be available for Bulk-file transfers?*

Yes. A reverse MIS file shall be available to the 'Maker', which can be viewed under the Bulk-file transfer History section. As and when the reverse-MIS file is available a SMS will be sent to the Maker on the registered mobile number.

11

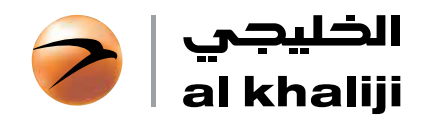

*1. How many approvers are needed to approve a payment transfer?*

This would be as per your BIBS mandate provided to the Bank.

*2. How can I track the status of transactions submitted for approval?*

'Submission History' section under Forms & History will provide a complete status of all payments submitted, approval/rejection, pending approval.

*3. How will I know that a payment approval request is created or approved?*

- Upon submission of a transfer request by the 'Maker', an SMS shall be triggered and sent to the registered mobile number of all Business Users with approval authority for the task.
- Upon final Business User approving the transfer online, an SMS will be triggered and sent to the registered mobile number of all Business Users in the relevant approval group and to the Maker.

*4. What password do I need to enter for approving a payment?*

You need to re-enter your login password again for approving any payment as a final check.

*5. Will the indicative exchange rate be the actual rate applicable to my transaction?*

The on-screen rate visible while creating or approving a transaction is only indicative in nature, which may vary depending upon the final time of execution of the payment by the Bank.

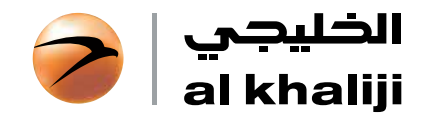

## **System and Security**

#### *1. How secure is the al khaliji BIBS platform, and what security features are deployed?*

Accessing al khaliji BIBS is safe and secure. In order to protect sensitive information, we use the following:

- Two-level of login access (Login Password and Authentication Code);
- Additional authentication layer for all online approvals;
- Set up Functional and Data Access based user profiles;
- 128 bit SSL encryption for all transmission via the Internet;
- Global Trust Infrastructure (Digicert);
- Multiple tiers of Firewall;
- User activity log;
- No caching of client information, temporary (temp) files or cookies.

#### *2. How do I keep my login details and password safe?*

#### To keep your login and password details safe we suggest:

- Never write-down or share your login details or password.
- Do not use combinations of your name or birthday etc., which are available in the public domain.
- Keep your password unique, not common to any personal passwords you may use on other internet websites.
- Change your password frequently to ensure security.

#### *3. What is an Authentication Code?*

Authentication Code is a one-time password that will be sent to you on your registered mobile number with the Bank for the purpose of either logging-in or at the time of approving a new Beneficiary on BIBS.

The validity of an authentication code is its one-time use or 10 minutes, whichever is earlier.

#### *4. I suspect that my user-account information has been compromised. What should I do?*

If there is any suspicious activity on your user account, you should immediately call our Contact Centre on 4494 0000 to block your account. Alternatively, we recommend you immediately change your log-in password through the Reset Password option.

#### *5. I have lost my mobile. What should I do?*

Please contact our 24x7 Contact Centre on 4494 0000 to register your query and block your account. To register a new mobile number please forward a request-letter duly signed by the authorized signatory of your company to your Relationship Manager. It may take up to 2-3 days working days to effect such changes.

#### *6. How do I know that my browser will support al khaliji BIBS application?*

#### Our BIBS is designed to be compatible with a wide range of leading range of web-browsers:

- 1. Microsoft IE versions 7.0 and above
- 2. Firefox 2.0 and above
- 3. Chrome 1.0 and above
- 4. Safari 3 and above
- 5. Opera 9.0 and above

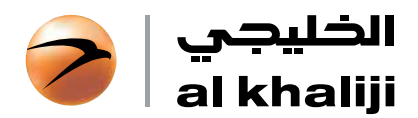

8

#### General Instructions

- All fields marked (\*) are mandatory and must be filled in.
- Additional rows to add data will need to be inserted as may be required. Kindly delete all unutilized or extra rows before saving.
- The file cannot be saved with any row or mandatory field left blank. ALL mandatory fields must be filled before saving the file.
- Do not use any special characters (e.g.  $\frac{1}{2}, \frac{1}{2}$ ).
- Do not leave any blank spaces in Transfer Value or IBAN number.
- Do not amend the file format in order to avoid any payment rejections.

#### Additional Instructions

#### *a. Non-WPS QAR Salary File*

- The transfer currency of the file is QAR by default. Please ensure that the Beneficiary account is denominated in QAR only to avoid any rejections.
- QAR Salaries can only be paid through QAR debit account on BIBS.
- All transaction charges are by default on the debtor.
- This is a non-WPS template, and companies that require registration through WPS as per guidelines of Ministry of Labor and Social Affairs (Qatar) should not use this template and payment option on BIBS for making salary payments.

#### *b. Non WPS Foreign Currency (FCY) Salary File*

- Please ensure that the currency of the Beneficiary account is the same as the Transfer Currency (e.g. USD to USD, or EUR to EUR)
- There can only be one transfer currency for a single file.
- All transaction charges are by default charged to the debtor.
- This is a non-WPS template, and companies that require to be registered through WPS as per guidelines of Ministry of Labor and Social Affairs (Qatar) should not use this template and payment option on BIBS for making salary payments.

#### *c. Non-salary QAR Payments File*

- The transfer currency of the file is QAR by default. Thus, please ensure that the Beneficiary account is denominated in QAR only to avoid any rejections.
- QAR Salaries can only be paid through QAR debit account available on BIBS.
- Charges for external SWIFT transfers (> QAR 250,000), will need to be mandatorily selected. For other transactions the charges are set to default charges and cannot be modified.

#### *d. Non-salary Foreign Currency (FCY) Payment File*

- The file can be used to make payments in multiple available foreign currencies on BIBS. However, to avoid any rejection please ensure that the 'Transfer Currency' id the same as the Beneficiary account currency to avoid any possible rejections.
- Charges for any external transfers will need to be mandatorily selected.

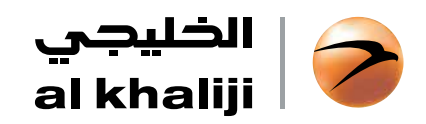

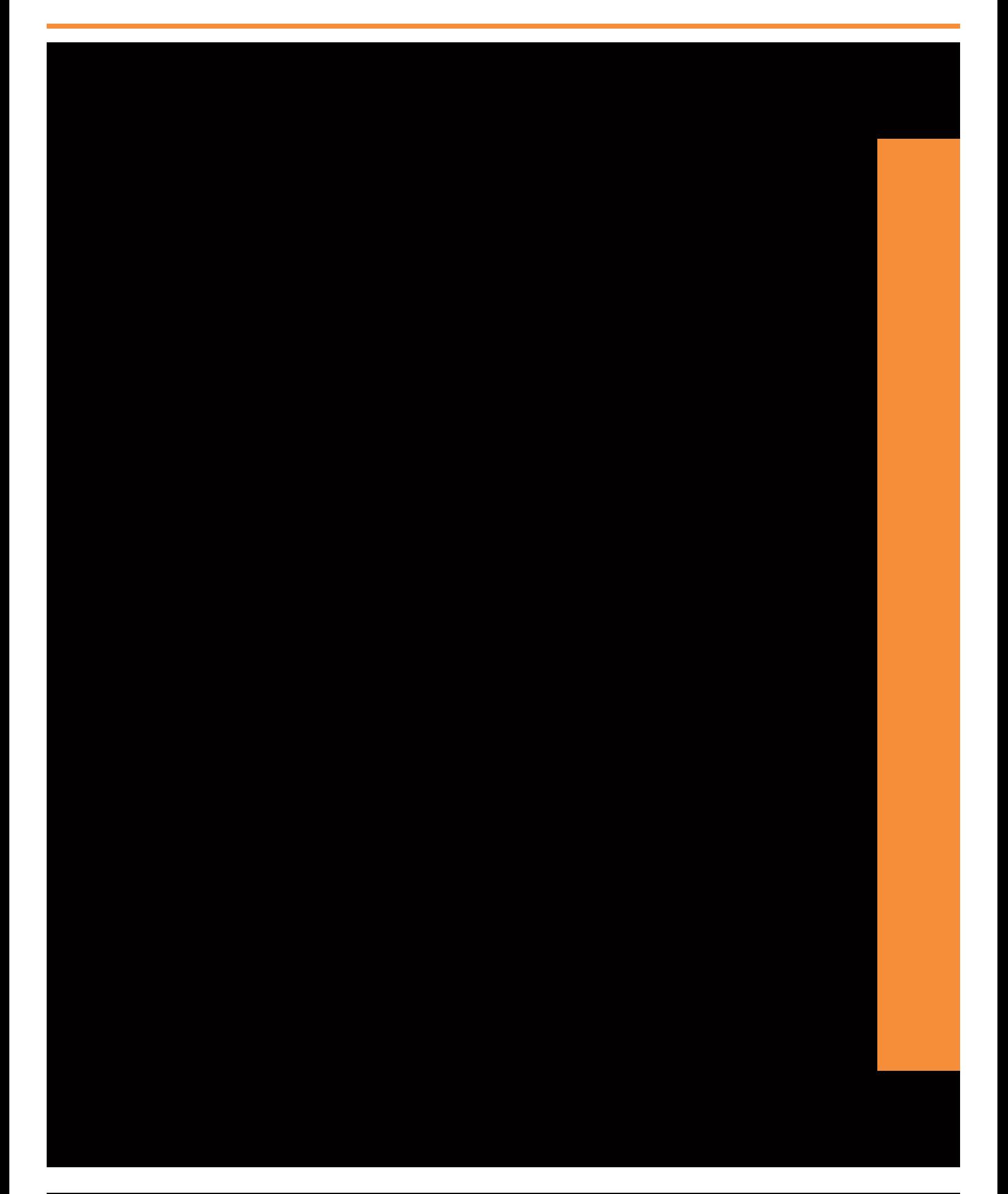

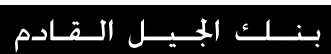

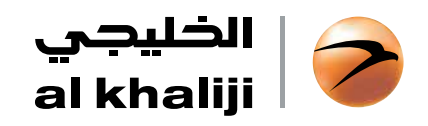

## **خدمة العمليات المصرفية للشركات عبر اإلنترنت-**  الأسئلة الأكثر تكراراً

من أجل مساعدتك على الإستفادة ممن خدماتنا، فإننا نقدم لك فيما يلى الإجابات المناسبة على الأسئلة الأكثر شيوعًا حول خدماتنا المصرفية للشركات عبر اإلنترنت ولكن إذا كنت بحاجة إلى مزيد من المساعدة، يمكنك اإلتصال بمركز االتصاالت علي مدار الساعة على الرقم .**٤٤٩٤٠٠٠٠**

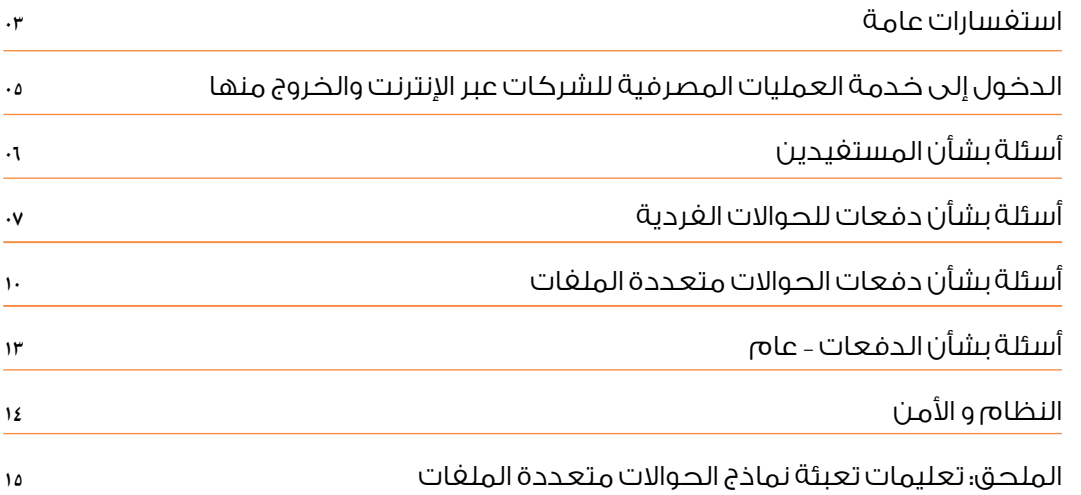

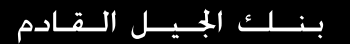

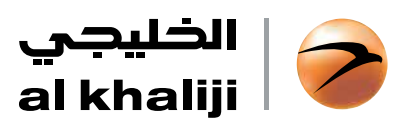

# **١ استفسارات عامة**

#### ا. ما المقصود بخدمة العمليات المصرفية للشركات عبر الإنترنت؟

تشير عبارة خدمة العمليات المصرفية للشركات عبر الإنترنت إلى خدمة العمليات المصرفية التي يقدمها بنك الخليجي عبر اإلنترنت لعمالئه من الشركات. وباإلضافة إلى االطالع على حسابات الشركات الخاصة بهم وقروضهم َ وودائعهم، بإمكان مستخدمي حسابات الشركات المصادق عليهم مباشرة طلبات تحويل دفعات متعددة واعتمادها.

#### .٢ ما هي المزايا األساسية الستعمال خدمة العمليات المصرفية للشركات عبر اإلنترنت المقدمة من بنك الخليجي؟

تشمل بعض المزايا الأساسية التي ستحظى بها من خلال التواصل عبر خدمة العمليات المصرفية للشركات عبر الانترنت ما يلى:

- ·إطالة ساعات الدخول- بإمكان المستخدمين الدخول إلى المعلومات بشأن حساباتهم وقروضهم وودائعهم على مدار الساعة وطيلة آيام الأسبوع.
- ·المرونة- بإمكان المستخدمين الدخول إلى معلومات حساب الشركات الخاص بهم من أي حاسوب ومن مواقع بعيدة حتى فى حال كانوا مسافرين وذلك ببساطة من خلال توصيل الإنترنت.
	- · ً الحصول على معلومات بشكل آني تقريبا بشأن أرصدة الحساب والقروض طويلة األجل وقصيرة األجل والودائع.
		- ·إتاحة مباشرة طلبات تحويل الدفعات وإجرائها لصالح المستفيدين داخل قطر وخارجها.
			- ·إتاحة تنزيل الكشوفات بصيغ مختلفة.
		- ·تسجيل الدخول الفردي متعدد المستويات والموافقة األمنية من خالل مصادقة تتم في خطوتين.
			- ·تسهيل مزيج من طلبات التحويل عبر المعالجة المباشرة وغير المباشرة.

#### .3 كيف يمكنني الدخول إلى خدمة العمليات المصرفية للشركات عبر اإلنترنت؟

للدخول إلى خدمة العمليات المصرفية للشركات عبر اإلنترنت، عليك التسجيل للخدمة مع بنك الخليجي، وألغراض ُ عملية التسجيل، يرجى االتصال بمدير العالقات الخاص بك. وبعد التسجيل، يتم تزويد كل مستخدمي حسابات الشركات بتفاصيل الرمز التعريفي للشركات والرمز التعريفي لتسجيل الدخول وكلمة سر تسجيل الدخول. وبعد استالم تفاصيل الدخول إلى خدمة العمليات المصرفية للشركات عبر اإلنترنت، عليك زيارة com.alkhaliji.www و تسجيل الدخول إلى خدمة العمليات المصرفية للشركات عبر اإلنترنت.

.4 ما هي الخدمات المختلفة التي يمكنني استخدامها عبر خدمة العمليات المصرفية للشركات عبر اإلنترنت؟

- ·االطالع على أرصدة الحسابات
	- ·تنزيل كشوف الحسابات
- ·االطالع على األرصدة طويلة األجل وقصيرة األجل وتفاصيل السداد
	- ·تنزيل كشوفات القروض
	- ·االطالع على الودائع وتفاصيل استحقاق الدفع
	- إنشاء مستفيدين والموافقة عليهم وتعديلهم وحذفهم<br>• انشاء طلبات التجويل واعتماده لللمستفيدين المعتمدين
		- إنشاء طلبات التحويل واعتمادها للمستفيدين المعتمَدين<br>• انشاء الدفعات الخاصق البواتب متعددة الملفات والدفعا
- ·إنشاء الدفعات الخاصة بالرواتب متعددة الملفات والدفعات غير المتعلقة بالرواتب واعتمادها
- ·الحواالت مدعومة بخمسة عمالت أساسية وهي الريال القطري والدوالر األمريكي واليورو والجنيه االسترليني والدرهم الإماراتي.
	- ·تتوفر أسعار صرف داللية للحواالت ذات العمالت المتقاطعة
	- الاطلاع على تاريخ الإنشاء والاعتماد بالنسبة الدفعات وما يُرسَل للمستغيدين.

#### .5 من يجدر به استعمال خدمة العمليات المصرفية للشركات عبر اإلنترنت وما هي الصالحيات المختلفة المدعومة؟

ً يحصل مستخدمي حسابات الشركات على التصريح طبقا لتفويض خدمة العمليات المصرفية للشركات عبر اإلنترنت الصادر عن العميل وبالتالي يمكنهم الدخول إلى خدمة العمليات المصرفية للشركات عبر اإلنترنت. وتشمل الصالحيات الوظيفية وصلاحيات الدخول الأساسية مزيجاً من عنصر واحد أو عنصرين مما يلى: **المستحدث:** المستخدم الذي يمتلك الحق في إنشاء المستفيدين/طلبات التحويل/النماذج **المعتمد**: المستخدم الذي يمتلك الحق في اعتماد المستفيدين/طلبات التحويل/النماذج **المشاهد فقط**: المستخدم الذي يمتلك الحق في المشاهدة فقط ولكن ليس له أي صلاحيات في الإنشاء أو الموافقة.

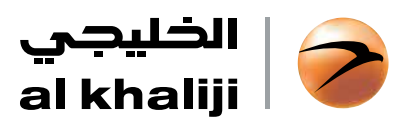

## **١ استفسارات عامة**

#### .6 كيف يمكنني تعديل تصريح الدخول الخاص بي أو تغيير تصريح الصالحية؟

لإجراء أي تعديلات على خدمة العمليات المصرفية للشركات عبر الإنترنت، بما في ذلك إضافة أي مستخدمين أو ُ حذفهم أو إجراء أي تغيير في حدود الدفع وصالحيات الدخول، يرجى االتصال بمدير العالقات الخاص بك لمزيد من المعلومات أو اتصل على مركز الاتصال الذي يعمل على مدار الساعة طيلة أيام الأسبوع على الرقم التالي: ٤٤٩٠٠٠٠

.7 بمن يمكنني االتصال بشأن االستفسارات المتعلقة بخدمة العمليات المصرفية للشركات عبر اإلنترنت؟

ُ بالنسبة ألي استفسارات عامة بخصوص أي معلومات أو عمليات تجرى عبر خدمة العمليات المصرفية للشركات عبر اإلنترنت، بإمكان أي شخص وسيط معين حسب تفويض الشركة االتصال على مركز االتصال الخاص بنا والذي يعمل على مدار الساعة طيلة أيام الأسبوع على الرقم التالي: ٤٤٩٤٠٠٠٠ يَهُ

ويجوز للمستخدمين األفراد التواصل مع مركز االتصال بشأن االستفسارات المتعلقة بالمسائل والمعلومات المرتبطة بدخول الأفراد.

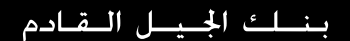

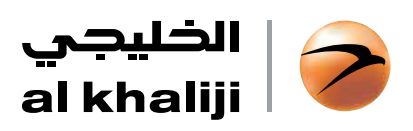

**2**

## **الدخول إلى خدمة العمليات المصرفية للشركات عبر اإلنترنت والخروج منها**

ا. كيف يمكن تسجيل الدخول إلى خدمة العمليات المصرفية للشركات عبر الإنترنت؟

لتسجيل الدخول إلى الخدمة، اذهب أولا إلى الموقع الإلكتروني /https://www.myalkhaliji.com/banker/corporate login وستشاهد شاشة تسجيل الدخول، ومن هنا ادخل رمز تعريف تسجيل الدخول وكلمة السر ورمز المصادقة للاطلاع على خدمة العمليات المصرفية للشركات عبر الإنترنت والدخول إليها.

1. لقد نسيتُ كلمة السر الخاصة بي. كيف يمكنني تحديد كلمة سر جديدة؟

يمكنك تحديد كلمة سر جديدة عبر الإنترنت باتباع الخطوات التالية؛

الخطوة األولى: انقر رابط »هل تواجه مشاكل في تسجيل الدخول- يمكنك الحصول على المساعدة هنا« الموجود على شاشة تسجيل الدخول

الخطوة الثانية: اختر خيار »تحديد كلمة سر جديدة«

الخطوة الثالثة: ادخل رمز تعريف تسجيل الدخول، Captcha، وانقر على »ارسل«

وبعد إتمام الخطوات أعاله، ستستلم كلمة سر لالستعمال مرة واحدة على رقم هاتفك المتحرك المسجل. وبعد تسجيل الدخول، عليك أن تحدد كلمة سر جديدة.

.3 هل يمكنني تغيير اسم المستخدم أو كلمة السر اللذين استعملهما للدخول إلى خدمة العمليات المصرفية للشركات عبر اإلنترنت؟

#### أجل يمكنك ذلك.

ولكن من أجل تغيير اسم المستخدم، ينبغي تقديم خطاب طلب رسمي موقع حسب األصول من قبل المخول بالتوقيع عن الشركة لأغراض نماذج طلبات خدمة العمليات المصرفية للشركات عبر الإنترنت لمدير العلاقات أو الغرع. وبعد تفعيل التغيير، ستتلقى رسالة من البنك.

ُ ولتغيير كلمة السر، يرجى النقر على رابط »بروفايل« أثناء جلسة تسجيل الدخول النشطة. واستعمل خيار »تحديد كلمة سر جديدة» عبر إدخال كلمتى السر القديمة والجديدة للتأكيد.

.4 لماذا ينبغي تسجيل الخروج من جلسة خدمة العمليات المصرفية للشركات عبر اإلنترنت؟

عليك دائماً استعمال خيار «تسجيل الخروج» للخروج من خدمة العمليات المصرفية للشركات عبر الإنترنت. وعليك التأكد من استعمال هذه الوظيفة قبل إقفال نافذة المتصفح وقبل استعمال أي تطبيق آخر على اإلنترنت. وبعد فترة من التوقف التي لا تُستعمَل خلالها جلسة خدمة العمليات المصرفية عبر الإنترنت النشطة، «يُخفى» النظام الجلسة ً تلقائيا ُ لمنع أي شخص آخر من إعادة تشغيل تلك الجلسة على جهازك، وقبل أن تترك جهازك دون مراقبة، يرجى التأكد من أنك قد سجلت للخروج من الجلسة.

#### .5 كيف يمكنني تسجيل الخروج من الجلسة وإنهائها؟

لتسجيل الخروج من موقع العمليات المصرفية للشركات عبر الإنترنت الخاص بنا، انقر «تسجيل الخروج» في أعلى الجانب األيمن من الشاشة.

.6 أنا غير قادر على تسجيل الدخول وأتلقى رسالة بوجود خطأ تقول »جلسة نشطة« لدى معاودة تسجيل الدخول. ما الذي ينبغي علي القيام به؟

أنت تتلقى هذه الرسالة على األغلب ألنك لم تقم بتسجيل الخروج بشكل صحيح أو ألنك أنهيت الجلسة فجأة عندما ُ قمت بتسجيل الدخول آخر مرة. يرجى االنتظار لمدة 15 دقيقة وحاول أن تسجل للدخول مرة أخرى.

ُ وفي حال استمرت هذه المشكلة، يرجى االتصال على مركز االتصال الذي يعمل على مدار الساعة طيلة أيام األسبوع على الرقم ٤٤٩٤٠٠٠٠

#### .٧ كيف يمكنني إعادة فتح حسابي؟

ُ إلعادة فتح حساب المستخدم الخاص بك، يرجى االتصال على مركز االتصال الذي يعمل على مدار الساعة طيلة أيام األسبوع على الرقم 0000 4494

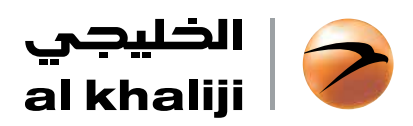

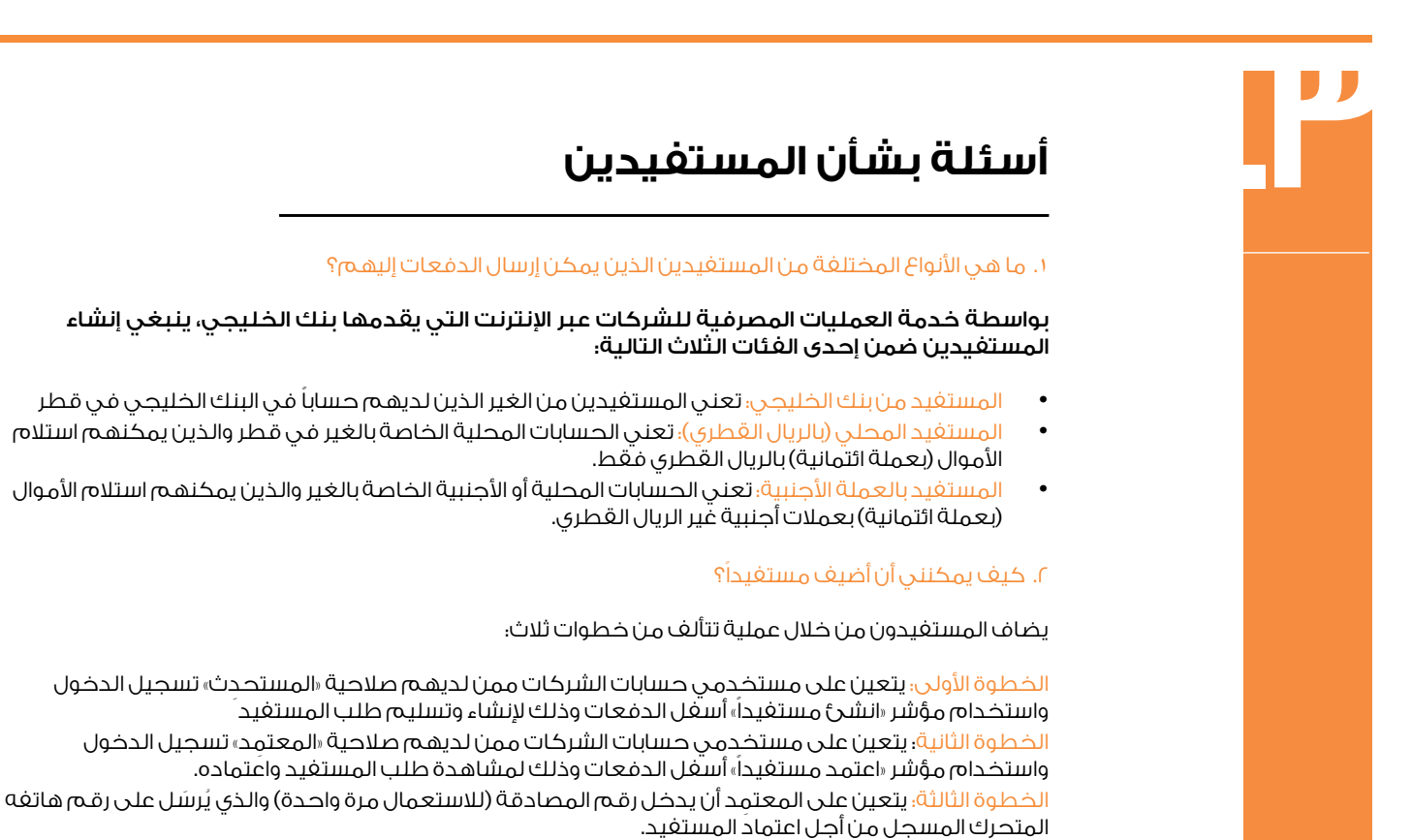

#### .٣ كيف يمكنني تعديل أو حذف أحد المستفيدين؟

#### ينبغي اتباع الخطوات التالية:

الخطوة الأولى؛ يتعين على مستخدمي حسابات الشركات ممن لديهم صلاحية «المستحدث» النقر مرتين على المستفيد الذي ينبغي تعديله أسفل مؤشر »إدارة المستفيدين« أسفل الدفعات. الخطوة الثانية: من «خيارات سريعة» اختر خيار عدّل/احذف لاستكمال العملية ومن ثم ارسل. الخطوة الثالثة: يتعين على مستخدمي حسابات الشركات ممن لديهم صالحية ِ »المعتمد« التسجيل للدخول واستعمال مؤشر «اعتمد مستغيداً» أسغل الدفعات لمشاهدة طلب المستغيد واعتماده.

.٤ َّ هل هناك حد معين لعدد المستفيدين الذين يمكن إنشاؤهم أو تخزينهم على خدمة العمليات المصرفية للشركات عبر اإلنترنت؟

#### َّ كال ليس هناك حد معين.

.٥ كم عدد الموافقات المطلوبة العتماد المستفيد؟

يعتمد ذلك على تفويض خدمة العمليات المصرفية للشركات عبر اإلنترنت الصادر عنك والمقدم إلى البنك.

.6 كيف يمكنني أن أعرف متى تم إنشاء أو استكمال طلب اعتماد المستفيد؟

- · ِ بعد تسليم طلب إنشاء المستفيد بواسطة »المستحدث«، سترسل رسالة نصية قصيرة إلى رقم/أرقام الهواتف ِ المتحركة لكافة مستخدمي حسابات الشركات بصالحية »المعتمد«
- ·وبعد اعتماد المستفيد عبر اإلنترنت من قبل آخر مستخدم لحسابات الشركات، يتم إرسال رسالة نصية قصيرة ُ لرقم الهاتف المتحرك لكافة مستخدمي حسابات الشركات حسب مجموعة االعتماد ذات الصلة وت َرسل تلك ِ الرسالة كذلك إلى المستحدث.

.7 أين يمكنني أن أشاهد كل المستفيدين الذين تم إرسالهم لالعتماد أو الذين تم اعتمادهم؟

يمكن مشاهدة كل تاريخ الإرسال/الاعتماد ضمن «النماذج والتاريخ».

.8 هل يجوز تعديل طلب اعتماد مستفيد أو سحبه قبل االعتماد النهائي؟

كلا. ينبغي على المعتمد «رفض» طلب الاعتماد وعلى المستحدث إعادة الإنشاء مرة أخرى.

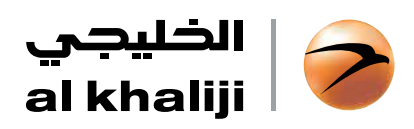

## **أسئلة بشأن دفعات للحواالت الفردية**

.1 ما هي األنواع المختلفة من دفعات المستفيدين األفراد التي يمكن أداؤها عبر خدمة العمليات المصرفية للشركات عبر الإنترنت؟

تدعم خدمة العمليات المصرفية للشركات عبر اإلنترنت أنواع الدفعات الفردية التالية:

- أ. َ الحواالت بنفس العملة وبعمالت متقاطعة للمستفيدين المعتمدين من الغير في بنك الخليجي.
	- بـ. َ الحواالت بنفس العملة وبعمالت متقاطعة للمستفيدين المعتمدين من الغير في قطر.
	- جـ. الحوالات بنفس العملة وبعملات متقاطعة للمستفيدين المعتَمدين من الغير خارج قطر.

.2 ما المقصود بوقت التوقف وتاريخ تحديد القيمة وعتبة القيمة لدفعات المستفيدين األفراد المرسلة عبر خدمة العمليات المصرفية للشركات عبر اإلنترنت؟

#### ُيرجى مالحظة ما يلي:

- ·أن عتبة القيمة التراكمية بالنسبة للحواالت خارج بنك الخليجي )بما في ذلك الحواالت الفردية والحواالت متعددة الملفات) بالنسبة لأي تاريخ لتحديد القيمة تعادل ٥ ملايين دولّار أمريكي أو ما يعادل ذلك بعملة الحوالة. ِ ويعني ذلك أن المعتمدين المخولين لن يتمكنوا من اعتماد العمليات التي تتجاوز قيمتها تلك العتبة في تاريخ َّ معين لتحديد القيمة.
- · ِ وقت التوقف هو الوقت الذي كان ينبغي بحلوله اعتماد عملية ما من قبل كل المتعمدين على خدمة العمليات َّ المصرفية للشركات عبر اإلنترنت وهو آخر فرصة ينبغي أن تصل فيها التعليمات المصرح بها إلى البنك.

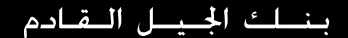

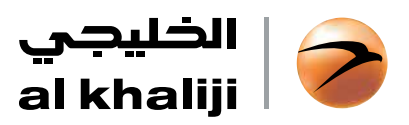

 $\overline{\mathsf{E}}$ 

## **أسئلة بشأن دفعات للحواالت الفردية**

#### <mark>الجدول (أ)</mark> – الحوالات الغردية الداخلية

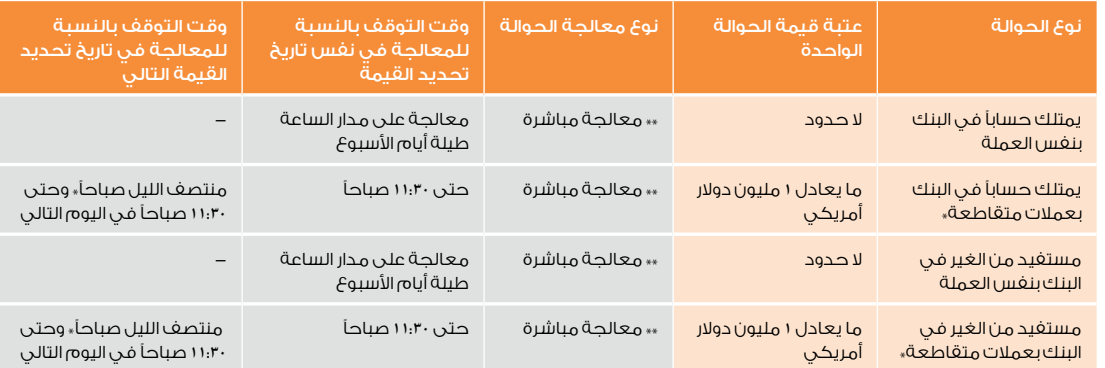

\* ال يمكن اعتماد العمليات بعمالت متقاطعة بعد وقت التوقف حتى تاريخ تحديد القيمة التالي.

\*\* المعالجة الغورية – يتم إرسال العمليات المعالجة فوراً بشكل آني تقريباً إلى حسابك.

#### الجدول (ب) – الحوالات الغردية الخارجية

تبلغ قيمة عتبة اعتماد الحواالت المتراكمة لتاريخ تحديد القيمة الواحد ألنواع الدفعات بموجب هذا الجدول 5 ماليين دوالر أمريكي أو ما يعادل ذلك بأي من العمالت األجنبية.

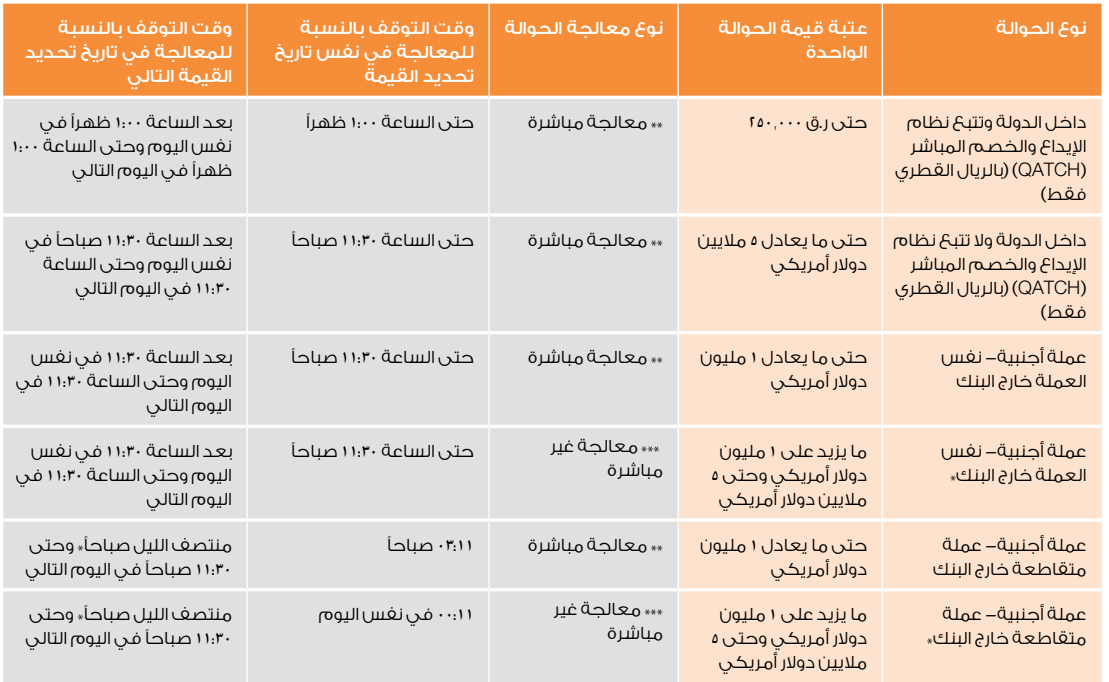

\* ال يمكن اعتماد العمليات بعمالت متقاطعة بعد وقت التوقف حتى تاريخ تحديد القيمة التالي.

»، المعالجة الغورية– يتم إرسال العمليات المعالجة فوراً وبشكل آني تقريباً إلى حسابك.

.<br>\*\*\*تُعتمَد العمليات المرسلة وتُعالج خلال وقت التوقف وتُرسَل في اليوم نفسه.

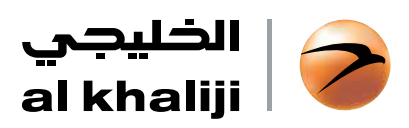

## **أسئلة بشأن دفعات للحواالت الفردية**

#### .3 هل بإمكاني إنشاء عملية لحساب فيه رصيد غير كاف؟

ِ نعم ولكن لن يتمكن المعتمد من اعتماد مثل هذه العملية إلى حين احتواء الحساب على رصيد ائتمان كاف.

#### .4 ما المقصود بعبارة »تاريخ تحديد القيمة«؟

تاريخ تحديد القيمة هو التاريخ الذي يتم فيه سداد الدفعة إلى المستفيد. وقد يكون نفس التاريخ الذي يتم فيه الخصم واإلرسال على حسابك.

ً بالنسبة للحواالت بعمالت متقاطعة والحواالت للمستفيدين من الغير خارج البنك، يصادف تاريخ تحديد القيمة دائما يوم عمل في البنك في قطر وينبغي أن يكون كذلك يوم عمل للعمالت الخاضعة لتلك الحواالت.

.5 هل يمكنني اختيار تاريخ تحديد القيمة لكل دفعة؟

كال. يعتمد تاريخ تحديد القيمة للطلبات الفردية لحواالت المستفيدين بطبيعة الحال على أول تاريخ متاح لتحديد القيمة يتم فيه إنشاء العملية واعتمادها.

#### 1. ماذا يحدث للعمليات التي لا يتم اعتمادها خلال وقت التوقف؟

في حال ظلت عملية ما غيرِ معتمَدة جزئياً أو كلياً حتى وقت التوقف لأي سبب من الأسباب، يتحول تاريخ تحديد القيمة ً الخاص بتلك العملية تلقائيا إلى تاريخ تحديد القيمة المتاح التالي.

.7 لماذا ال يمكنني إنشاء أو اعتماد حواالت بعمالت متقاطعة بعد وقت التوقف؟

ُي ً عد سعر العمالت المتقاطعة الداللي مطلبا ً إلزاميا للحواالت بعمالت متقاطعة. وهذا السعر متوفر فقط حتى وقت التوقف في أي يوم عمل.

#### ٨. هل سأرى خصماً مباشراً على حسابي فور استلام اعتماد الحوالة؟

بالنسبة لكل العمليات التي تُجرى عبر المعالجة المباشرة، يمكن رؤية الخصم بشكل آني تقريباً في تاريخ العمليات على حساباتك بعد الاعتماد النهائي على خدمة العمليات المصرفية للشركات عبر الإنترنت.

أما بالنسبة للعمليات التي تُجرى عبر المعالجة غير المباشرة والتي يستلمها البنك بعد اعتمادها نهائياً على خدمة العمليات المصرفية للشركات عبر الإنترنت خلال وقت التوقف، يقّوم البنك بمعالجة العمليات خلال نفس اليوم.

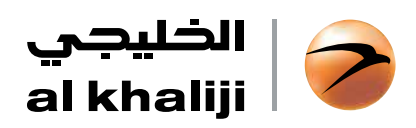

## **أسئلة بشأن دفعات الحواالت متعددة الملفات**

.1 ما هي األنواع المختلفة للحواالت متعددة الملفات التي يمكن إجراؤها على خدمة العمليات المصرفية للشركات عبر اإلنترنت؟

تدعم خدمة العمليات المصرفية للشركات عبر الإنترنت أنواع الحوالات متعددة الملغات التالية:

- .1 َّ حواالت الرواتب بالعملة المحلية غير الخاضعة لنظام حماية األجور والمحولة إلى حسابات متعددة داخل وخارج بنك الخليجي في قطر.
- .2 َّ حواالت الرواتب بالعملة األجنبية غير الخاضعة لنظام حماية األجور والمحولة إلى حسابات متعددة داخل وخارج بنك الخليجي.
- .3 َّ حواالت غير حواالت الرواتب بالعملة المحلية والمحولة إلى حسابات متعددة داخل وخارج بنك الخليجي في قطر.
	- .4 َّ حواالت غير حواالت الرواتب بالعملة المحلية والمحولة إلى حسابات متعددة داخل وخارج بنك الخليجي.

وتوجد نماذج الملفات المذكورة أعاله والتي ينبغي استخدامها على نفس خدمة العمليات المصرفية للشركات عبر الانترنت.

**مالحظة هامة: ال يجوز للشركات التي ينبغي تسجيلها على نظام حماية األجور بحسب إرشادات وزارة العمل والشؤون االجتماعية أن تستعمل خيار الدفع هذا إلجراء حواالت الرواتب المحلية وعليها تقديم نماذج الملفات** SIF **إلى البنك.**

.2 أنا مسجل على نظام حماية األجور، هل يمكنني إجراء حواالت للراتب على خدمة العمليات المصرفية للشركات عبر اإلنترنت؟

كال. ال يجوز للشركات المسجلة أو التي يجب تسجيلها على نظام حماية األجور استعمال قناة خدمة العمليات المصرفية للشركات عبر اإلنترنت لدفع الرواتب وعليها تقديم صيغ الملفات IF إلى البنك لمعالجتها.

.3 كيف أقوم بتعبئة نموذج لحواالت متعددة الملفات؟

َ للحصول على إرشادات بشأن كيفية تعبئة نماذج الحواالت متعددة الملفات، يرجى االطالع على الملحق )1(.

.4 هل يتعين علي إنشاء ملفات متعددة لعمالت الحواالت المختلفة؟

- ·تقتصر الحواالت بالعملة المحلية على الريال القطري فقط.
- ·يجوز اختيار عملة تحويل واحدة فقط لدفعات حواالت الرواتب بالعملة األجنبية.
- ·يزودك نموذج ملف الحواالت غير حواالت الرواتب بالعملة األجنبية بالمرونة الالزمة الختيار دفعات بعمالت متعددة متاحة على خدمة العمليات المصرفية للشركات عبر اإلنترنت في ملف واحد.

.5 هل من المطلوب تقديم ملفات مختلفة للحواالت الداخلية والخارجية؟

كال. يجوز تقديم ملف واحد لكل من الحواالت الداخلية والخارجية. ولكن، ينبغي الرجوع إلى العتبات المحددة أعاله بشأن القيمة التراكمية للحواالت خارج بنك الخليجي ضمن الملف.

6 َ . هل يمكنني تقديم طلب الحوالة بنموذج ملفات آخر أو هل يمكن تعديل نموذج الملف المعتمد؟

َ كال. ينبغي تقديم كل طلبات الحوالة بنفس نموذج الملف المعتمد المتوفر على خدمة العمليات المصرفية للشركات عبر الإنترنت وإلا سيتم رفض طلب الحوالة.

.7 كيف يمكنني إنشاء عمليات بتاريخ مستقبلي وإدارتها؟

يجوز للمستخدم اختيار تاريخ معالجة حتى 45 ُ يوما قادمة.

 $\mathsf{I}$ 

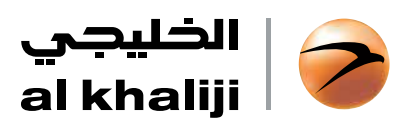

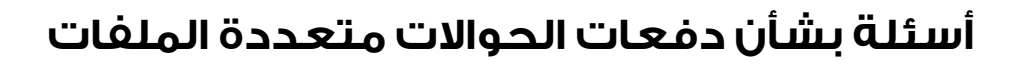

#### .8 ما هو الفرق بين تاريخ المعالجة وتاريخ تحديد القيمة؟

- ·تاريخ المعالجة هو التاريخ الذي يتم فيه معالجة الملف وإجراء الخصم على حسابك. ويكون أول تاريخ معالجة يمكن اختياره هو تاريخ يوم العمل التالي المتاح.
- ·تاريخ تحديد القيمة هو التاريخ الذي يتم فيه تفعيل الدفعة لصالح المستفيد، وقد يتصادف هذا التاريخ مع تاريخ المعالجة.

.9 ما المقصود بوقت التوقف وتاريخ تحديد القيمة وعتبة القيمة لدفعات المستفيدين األفراد المرسلة عبر خدمة العمليات المصرفية للشركات عبر اإلنترنت؟

عتبة القيمة التراكمية بالنسبة للحواالت خارج بنك الخليجي )بما في ذلك الحواالت الفردية والحواالت متعددة الملغات) بالنسبة لأي تاريخ لتحديد القيمة تعادل ٥ ملايين دولار أمريكي أو ما يعادل ذلك بالعملة الأجنبية. ويعني ِّ ذلك أن المعتمدين المخولين لن يتمكنوا من اعتماد العمليات التي تتجاوز قيمتها تلك العتبة في تاريخ معيَّن لتحديد القيمة.

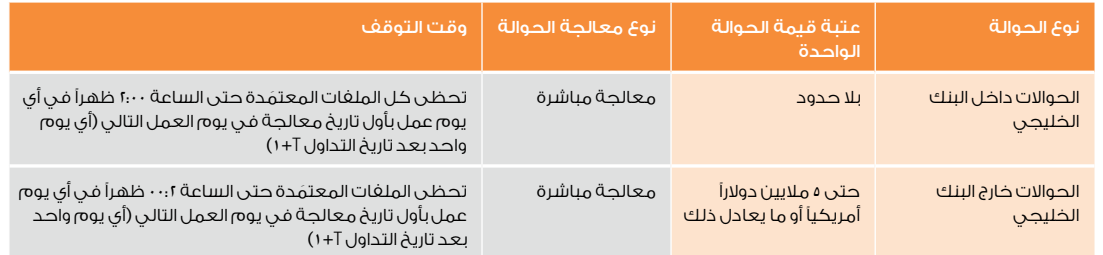

#### ١٠. ماذا يحدث للعمليات التي لا تُعتمَد خلال وقت التوقف؟

َ في حال ظلت عملية ما غير معتمدة جزئيًا أو كليًا حتى وقت التوقف ألي سبب من األسباب، يتحول تاريخ تحديد القيمة الخاص بتلك العملية تلقائيًا إلى التاريخ التالي المتاح لتحديد القيمة. ً وبناء عليه، يعتمد تاريخ تحديد القيمة النهائي ألي حوالة على تاريخ ووقت اعتماد العملية بشكل نهائي من قبل ِ المعتمد وقيام البنك بتنفيذ العملية.

#### ١١. هـل سأشاهـد خصماً مباشراً علـى حسابـي فـور استلام اعتماد الحـوالـ٩٩

ً كال. سيتم إجراء الخصم على حسابك في تاريخ المعالجة الذي يتم اختياره واعتماده للعملية. وبناء على ذلك، ينبغي َ أن تحرص على أن يكون ثمة مبلغ ما في حسابك قبل يوم واحد على األقل من تاريخ المعالجة المعتمد.

#### .12 ما الذي سيحدث إذا لم يكن هناك مبلغًا كافيًا في حسابي في تاريخ إنشاء أو اعتماد حوالة متعددة الملفات؟

تساعدك هذه الوظيفة على إنشاء واعتماد طلبات الحوالة حتى لو لم يكن هناك مبلغًا كافيًا في الحساب. ولكن َ سيتم اإليعاز بإجراء التحقق من رصيد الحساب في تاريخ المعالجة المعتم ً د فقط. وبناء على ذلك، ينبغي أن تحرص على أن يكون ثمة مبلغ كاف في حسابك قبل يوم واحد على الأقل من تاريخ المعالجة.

#### .13 ما الذي سيحدث في حال لم يحتوي الحساب على مبلغ كاف في تاريخ المعالجة؟

سيتم رفض ملفات الرواتب بالكامل في حال لم يكن هناك مبلغًا كافيًا في تاريخ المعالجة.

وسيتم معالجة الملفات من غير ملفات الرواتب بشكل جزئي في حال لم يكن هناك مبلغًا كافيًا في تاريخ المعالجة وذلك إلى حين توفر المبالغ الالزمة إلتمام العمليات الفردية، أي لن تجري معالجة أي طلب حوالة بشكل جزئي ضمن الملف.

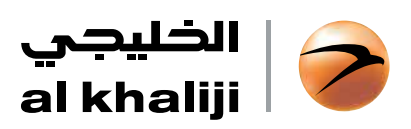

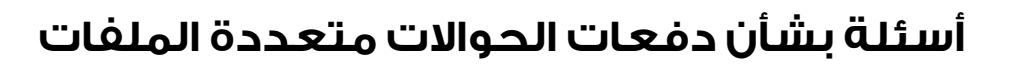

.14 عندما يتم اعتماد حوالة متعددة الملفات، هل من سبيل إلى إلغاء العملية؟

َ نعم. يجوز نقض وإلغاء حوالة متعددة الملفات تم اعتمادها بالكامل حتى يوم واحد قبل تاريخ المعالجة المعتمد. وتتوفر وظيفة »النقض« في تاريخ الحوالة متعددة الملفات لكل عملية.

ويتبع النقض نفس سير العمل المتبع في اعتماد الحواالت متعددة الملفات. ولكي يدخل النقض حيز التنفيذ، يجب َ أن تكون الحوالة متعددة الملفات معتمدة بالكامل في فترة التوقف المقررة، والتي سيتم بعدها معالجة الحوالة متعددة الملفات.

.15 هل سيكون هناك أي تلميح أم سيكون ملف MIS ً متاحا للحواالت متعددة الملفات؟

نعم. سيكون ملف MIS ِ عكسي متاحًا للـ«المستحدث« ويمكن االطالع عليه في قسم تاريخ الحوالة متعددة الملفات. وعندما يكون ملف الـ MIS العكسي متاحاً، ستُرسَلَ رسالة نصية قصيرة إلى المستحدث على رقم هاتفه المتحرك المسجل.

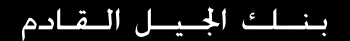

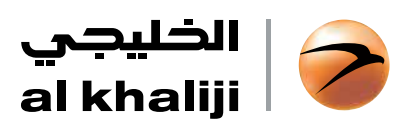

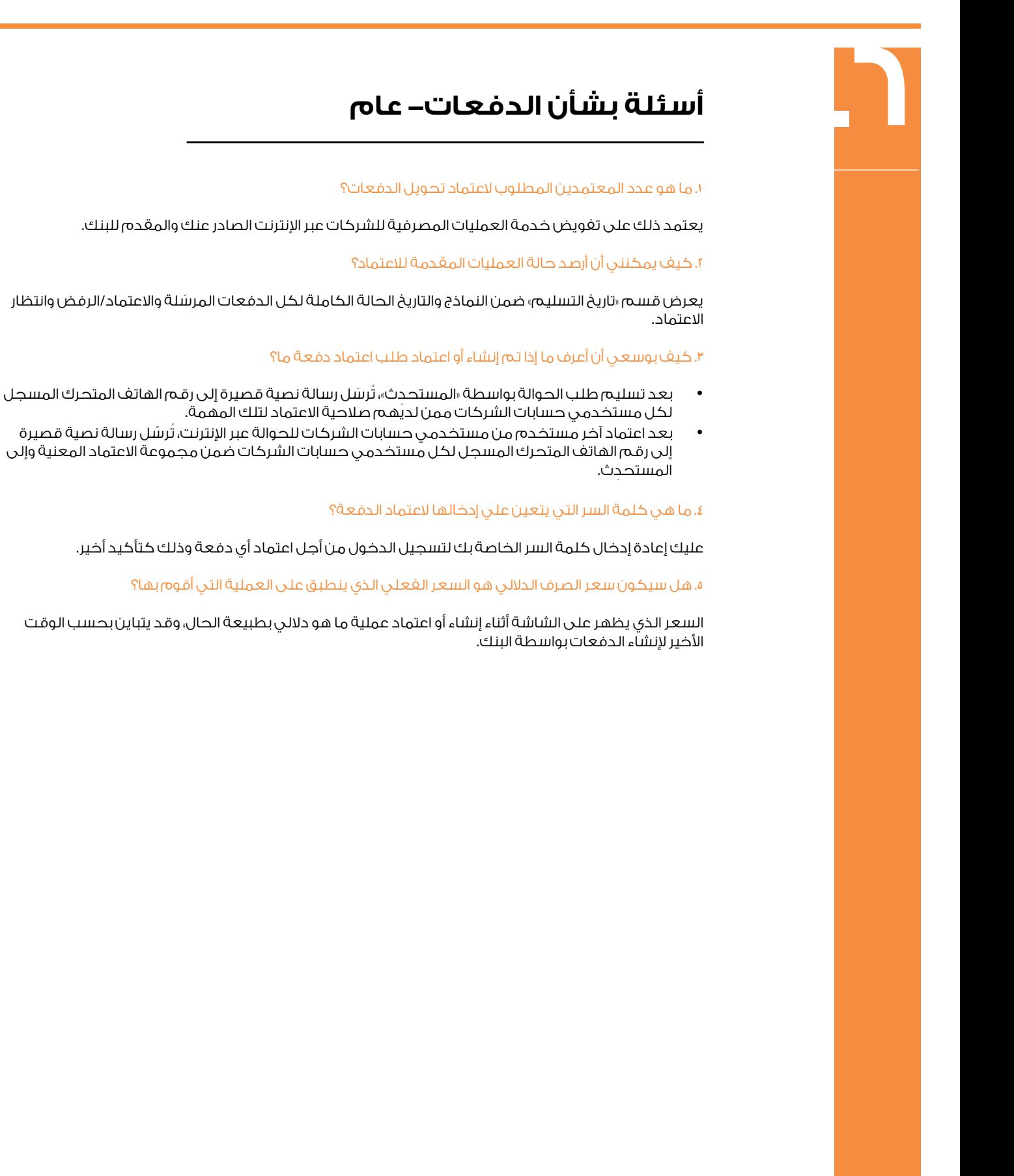

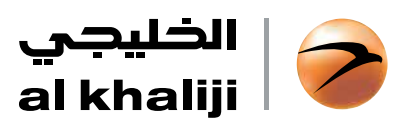

## **7 النظام واألمن**

.1 ما مدى أمان خدمة العمليات المصرفية للشركات عبر اإلنترنت في بنك الخليجي وما هي مالمح األمن المستخدمة؟

#### الدخول إلى خدمة العمليات المصرفية للشركات عبر اإلنترنت في بنك الخليجي آمن ومضمون، ولحماية المعلومات الحساسة، نحن نستعمل ما يلي:

- الدخول إلى تسجيل الدخول يتألف من مستويين (كلمة السرورمز المصادقة)؛
	- ·خطوة مصادقة أخرى إضافية لكل االعتمادات عبر اإلنترنت؛
	- ·إعداد بروفايالت مستخدمين وظيفية وقائمة على إتاحة البيانات؛
		- ·تشفير بحجم 128 بيت اس اس ال لكل ما يبث عبر اإلنترنت؛
	- · ً بنية تحتية مؤتمنة عالميا )ديجيسيرت( ؛(Digicert (Infrastructure Trust Global
		- ·برنامج حماية فايروول متعدد الطبقات؛
			- ·سجل أنشطة المستخدمين؛
- ·ال يتم االحتفاظ بمعلومات العمالء في ذاكرة مؤقتة وليس ثمة ملفات إضافية أو ملفات تعريف االرتباط )cookies)

#### .2 كيف يمكنني الحفاظ على أمن تفاصيل تسجيل الدخول وكلمة السر؟

#### للحفاظ على أمن تفاصيل تسجيل الدخول وكلمة السر نقترح ما يلي:

- · ِّ ال تدون أو تشارك تفاصيل تسجيل الدخول أو كلمة السر الخاصة بك مع أي أحد.
- ·ال تستعمل مقاطع من اسمك أو عيد ميالدك وغير ذلك من التفاصيل المعروفة للعامة.
- ·اجعل كلمة السر الخاصة بك مختلفة وغير متطابقة مع أي كلمة سر شخصية قد تكون استخدمتها في مواقع الكترونية أخرى على الإنترنت.
	- · ِّغير كلمة السر الخاصة بك بشكل دوري لضمان األمن.

#### .3 ما المقصود برمز المصادقة؟

رمز المصادقة هو كلمة سر تُستعمَل مرة واحدة وتُرسَل إليك على رقم الهاتف المتحرك المسجَّل لدى البنك الخاص بك من أجل إما تسجيل الدخول أو لدى اعتماد مستفيد جديد على خدمة العمليات المصرفية للشركات عبر اإلنترنت.

وتستمر صلاحية رمز المصادقة مرة واحدة أو لمدة ١٠ دقائق، أيهما يحدث أولاً.

.4 لدي شك في أن معلومات حساب المستخدم الخاصة بي في خطر. ما الذي ينبغي علي فعله في هذه الحالة؟

في حال كان هناك أي نشاط مشبوه على حساب المستخدم الخاص بك، عليك أن تتصل فورًا بمركز االتصال الخاص بنا على الرقم 0000 4494 لوقف حسابك. وعلى نحو بديل، نوصي بأن تقوم على الفور بتغيير كلمة السر الخاصة بك بواسطة خيار »تحديد كلمة سر جديدة«.

#### 5 ُ . لقد أضعت هاتفي المتحرك. ما الذي ينبغي علي فعله في هذه الحالة؟

يُرجى الاتصال على مركز الاتصال الخاص بنا والذي يعمل على مدار الساعة طيلة أيام الأسبوع على الرقم ٤٤٩٤ ُ لتسجيل استفسارك ووقف حسابك. ومن أجل تسجيل رقم هاتف متحرك جديد، يرجى إرسال خطاب طلب إلى مدير العلاقات الخاص بك على أن يكون موقعاً أصولا من قبل شخص مخول بالتوقيع عن شركتك. وقد يستغرق الأمر يومين إلى ثلاثة أيام عمل لتفعيل هذه التغييرات.

#### .6 كيف بوسعي أن أعرف أن المتصفح الذي أستعمله سيدعم تطبيق خدمة العمليات المصرفية للشركات عبر اإلنترنت؟

#### خدمة العمليات المصرفية للشركات عبر الإنترنت مصممة لتكون متوافقة مع مجموعة واسعة من المجموعات الرائدة من المتصفحات:

- -1 نسخ ميكروسوفت آي إي 7.0 والنسخ التي تليها
- -2 برنامج الحماية فايرفوكس 2.0 والنسخ التي تليها
	- -3 برنامج كروم 1.0 والنسخ التي تليها
		- سغاراي ٣ والنسخ التي تليها  $-4$
		- -5 اوبيرا 9.0 والنسخ التي تليها

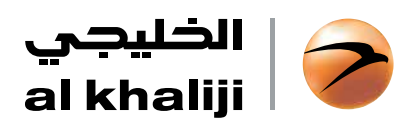

**8**

## **َ الملحق تعلميات تعبئة نماذج الحواالت متعددة الملفات**

#### تعليمات عامة

- كل الحقول المميزة بالرمز («) إلزامية وينبغي تعبئتها.
- ينبغى إضافة الصفوف الإضافية لإدخال البيانات حيثما لزم ذلك، ويُرجى حذف كل الصفوف غير المستعمَلة أو الزائدة قبل حفظ الملف.
- ·ال يمكن حفظ ملف يحتوي على أي صف أو حقل إلزامي فارغ، وينبغي تعبئة كل الحقول اإللزامية قبل حفظ الملف.
	- لا يمكن استعمال أي سمات خاصة (مثل \$، #....).
	- ·ال يمكن ترك مسافات خالية في قيمة الحوالة أو رقم اآليبان.
	- ·ال يمكن تعديل نموذج الملف من أجل تجنب رفض أي دفعات.

#### تعليمات إضافية

#### )1( ملف حواالت الرواتب بالعملة المحلية غير الخاضعة لنظام حماية األجور

- · ُ تكون عملة الحوالة الخاصة بالملف هي الريال القطري بطبيعة الحال. يرجى التأكد من أن حساب المستفيد بالريال القطري فقط لتجنب رفض الملف.
- ·ُت َدفع الرواتب بالريال القطري فقط عبر الحساب الدائن بالريال القطري على خدمة العمليات المصرفية للشركات عبر الإنترنت.
	- ·يتحمل المدين بطبيعة الحال كل رسوم العملية.
- ·هذا النموذج يخص ملف الحواالت غير الخاضعة لنظام حماية األجور، وال يجوز للشركات التي تتطلب التسجيل من خلال نظام حماية الأجور بحسب إرشادات وزارة العمل والشؤون الاجتماعية (قطر) استعمال هذا النموذج وخيار الدفع على خدمة العمليات المصرفية للشركات عبر اإلنترنت لدفع الرواتب.

#### )2( ملف حواالت الرواتب بالعملة األجنبية غير الخاضعة لنظام حماية األجور

- ·ُي َ رجى التأكد من أن العملة المعتمدة في حساب المستفيد هي نفس عملة الحوالة )على سبيل المثال دوالر أمريكي لدوالر أمريكي أو يورو ليورو(
	- ·يكون هناك عملة حوالة واحدة لكل ملف على حدة
		- ·يتحمل المدين بطبيعة الحال كل رسوم العملية.
- ·هذا النموذج يخص ملف الحواالت غير الخاضعة لنظام حماية األجور، وال يجوز للشركات التي تتطلب التسجيل من خلال نظام حماية الأجور بحسب إرشادات وزارة العمل والشؤون الاجتماعية (قطر) استعمال هذا النموذج وخيار الدفع على خدمة العمليات المصرفية للشركات عبر اإلنترنت لدفع الرواتب.

#### )3( ملف دفعات غير دفعات الرواتب بالعملة المحلية

- · ُ تكون عملة الحوالة الخاصة بالملف هي الريال القطري بطبيعة الحال. يرجى التأكد من أن حساب المستفيد بالريال القطري فقط لتجنب رفض الملف.
- ·ُت َدفع الرواتب بالريال القطري فقط عبر الحساب الدائن بالريال القطري على خدمة العمليات المصرفية للشركات عبر الإنترنت.
- ·ينبغي اختيار الرسوم للحواالت الخارجية عبر سويفت )< ر.ق 250,000( بشكل إلزامي. وبالنسبة للعمليات األخرى، ُت َّحدد الرسوم على أنها رسوم بديهية وال يمكن تعديلها.

#### )4( ملف دفعات غير دفعات الرواتب بالعملة األجنبية

- ·يجوز استعمال هذا الملف إلجراء دفعات بالعمالت االجنبية المختلفة المتاحة على خدمة العمليات المصرفية ُ للشركات عبر اإلنترنت. ولكن من أجل تجنب الرفض، يرجى التأكد من أن »عملة الحوالة« هي نفس العملة َ المستعملة في حساب المستفيد.
	- ·ينبغي اختيار الرسوم للحواالت الخارجية بشكل إلزامي